ponto decimal (F, 0, 2, 3, 4, A) nos resultados calculados **A (modo de adição)** – as funções de adição e subtração são realizadas com

- 2 casas decimais automáticas. Esta função é útil para cálculos cambiais.
- **F (ponto decimal flutuante)** são impressos ou exibidos todos os números tivos com um máximo de 12 dígitos (o ícone "F" não é exibido).
- **Tecla de arredondamento** utilizada para arredondar o resultado para cima [ $\uparrow$ ], para cima/para baixo [5/4], ou para baixo [ $\downarrow$ ], com base nas casas decimais pré-selecionadas.

### **FUNÇÕES IMPORTANTES A RECORDAR**

- **Tecla On/Clear / Off** utilizada para ligar a calculadora. Durante a realização de um cálculo, prima uma vez para limpar o último valor introduzido. Prima novamente para limpar todos os valores introduzidos, exceto a memória. Esta tecla é também usada para limpar o erro de sobrecarga.
- Para desligar a calculadora, prima sem soltar durante 2 segundos. **Tecla Print On/Off** – usada para ativar e desativar a impressora. Quando a marca "PRINT" for exibida no ecrã, os dados introduzidos e os resultados serão exibidos no ecrã e impressos.
- Caso contrário, os dados introduzidos e os resultados serão exibidos no ecrã, mas não serão impressos. **Tecla de função de cálculo financeiro/imposto** – usada para alternar entre
- cálculo financeiro e imposto.
- **Tecla de alimentação de papel** usada para fazer avançar o papel.
- **Tecla de definição das taxas** usada para definir as taxas de imposto ou de
- câmbio. **Tecla de função de memória/conversão cambial** – usada para alternar
	- entre cálculo com a memória ou conversão cambial. **Tecla de não adição** – usada para imprimir informações que não afetam o
	- cálculo, tais como datas e números de série. Os números são impressos no lado esquerdo do papel.
	- **Tecla de igual** usada para obter os resultados da adição, subtração, multiplicação e divisão.

- para para converter o valor exibido de  $\frac{1}{2}$  para  $\frac{1}{2}$  ou  $\frac{1}{2}$ . **C1**<sup>{</sup>  $\overline{C}$  **C2**<sup>{</sup>} Prima  $\overline{C}$  ou  $\overline{C}$  para converter o valor exibido de  $\overline{C}$  ou  $\overline{C}$
- $\overline{P}$  . Figure .  $\overline{P}$  . • Para taxas de câmbio de 1 ou superiores, é possível introduzir até 6 dígitos. Em caso de

- $TAX +$  Tecla A<br>exibido **Tecla Deduct Tax** – usada para deduzir o montante do imposto ao valor
- exibido. **Nota:** a taxa de imposto introduzida permanecerá guardada mesmo quando a calculadora estiver desligada. No entanto, será eliminada quando a ficha for desligada da tomada. Neste caso, introduza novamente o valor correspondente.

### **CÁLCULO DE TEMPO**

Utilizado para calcular a quantidade de tempo ou a duração de atividades, tais como as envolvendo salários por hora e estimativas de custos.

- Utilizado para alternar entre AM (manhã) (é exibido "AM" e é impresso " "), PM (tarde) (é exibido "PM" e é impresso " •• ") ou 24 horas (não é exibido nem impresso nenhum ícone) no modo de cálculo de tempo. Valores para os minutos introduzidos: 0 a 59. Os valores superiores a 59 são automaticamente ajustados por acréscimo à(s) hora(s). \*\* Gama de cálculo: –99 horas e 59 minutos a 99 horas e 59 minutos. Se o valor
- introduzido/calculado estiver fora da gama permitida, o cálculo de tempo produzirá uma

sobrecarga.

 $TIME CAL$   $\boxed{\sim}$ 

**TIME CAL** 

### **CÁLCULO DE CONVERSÃO CAMBIAL**

1) Remova a tampa do compartimento das pilhas fazendo-a deslizar na direção da seta  $(Fiqura(1))$ 

**PT** 1) Levante o braço do papel (Figura (5).

**EL** 1) Ανασηκώστε το βραχίονα χαρτιού (Εικόνα (5)).

**RU** 1) Поднимите держатель бумаги (рис  $(5)$ ).

**HU** 1) Emelje fel a papírtartó kart ( (5). ábra).

**PL** 1) Podnieś wspornik rolki papieru (rys. (5)).

**RO** 1) Ridicați brațul pentru hârtie (Figura  $\circledcirc$ ).

указанном положении (рис.  $\circledS$ ).

продвинуть бумагу (рис.  $\circledS$ ).

elhelyezkednie (6). ábra).

továbbításához (  $\circledS$  . ábra).

ilustrației (Figura  $\circledS$ ).

**CS** 1) Sejměte kryt tiskárny (obr. (5)).

 $(Figura \circledS)$ .

 $\circ$ obrázku (obr.  $\circledS$ ).

 taxas inferiores a 1, é possível introduzir um máximo de 8 dígitos (p. ex., 0.1234567), incluindo 0 para o dígito inteiro e zeros iniciais (embora só seja possível especificar 7 dígitos significativos a contar da esquerda e começando pelo primeiro dígito diferente de zero).

- 2) Insira 4 pilhas AA novas tal como ilustrado (Figura 2). 3)  $\,$  Volte a colocar a tampa (Figure  $\, \mathbb{G}$ ).
- **SUBSTITUIÇÃO**
- A falta de carga nas pilhas pode causar problemas de impressão ou avanços aleatórios do papel. Pode também desativar a tecla  $\left\lfloor\frac{366}{60}\right\rfloor$  .
- Se a iluminação do ecrã estiver fraca, se a velocidade de impressão diminuir ou se o ícone " " aparecer (Figura ), pode ser necessário substituir as pilhas. Substitua as pilhas para retomar o funcionamento normal. • Se não estiver a prever usar a unidade durante um período prolongado, remova as
- pilhas.

### **FUNÇÃO DE CÁLCULO DE IMPOSTO Tecla Add Tax** – usada para adicionar o montante do imposto ao valor

### **CÁLCULO DE CUSTO-PREÇO DE VENDA-MARGEM**

Utilizado para calcular o custo, o preço de venda, a margem de lucro e o montante da margem. Introduza o valor de 2 itens para obter o valor do terceiro (p. ex., introduza o valor do custo e o do preço de venda para obter a margem de lucro em %).

### **FUNÇÃO DE DUPLA VERIFICAÇÃO**

**MARGIN** 

- **[MODE]** Usada para iniciar o processo de verificação de registos. Será exibido<br>"CHE" no ecrã.
- Usada para iniciar um processo de verificação. O processo de verificação compara os dados introduzidos pelo utilizador com a fila de operações **CHECK**
- A configuração dos seletores tem de corresponder à primeira e segunda introdução de operações. Se os seletores não corresponderem, será impressa a mensagem abaixo.
- ••001 •• a definição do ponto decimal é diferente<br>••002 •• a definição do arredondamento é diferente
- Esta calculadora possui uma fila de operação de 100 passos, útil para o processo de  $\mathbb{F}$   $\mathbb{F}$   $\mathbb{$ 
	- verificação. Será impresso """""".<br>Na segunda introdução de dados, prima a tecla **(MODE)** para cancelar o processo de

### verificação. Será impresso "••000••

- 
- **VKLÁDÁNÍ CS** 1) Posuňte kryt baterií ve směru šipky a sejměte jej. (obr.  $(1)$ )

papíru. Může také dojít k zablokování tlačítka  $\frac{\textsf{CUC}}{\textsf{ON}}\,.$ 

Поставете отново капака.  $(\phi$ иг.  $\textcircled{3})$ 

### Znovu nasaďte kryt baterií. (obr. 3) **VÝMĚNA**

• Pokud je displej málo zřetelný, klesne rychlost tisku nebo se zobrazí ikona " " (obr. (4)), možná bude nutné vyměnit baterie. Po výměně baterií bude zařízení opět

- **FUNÇÃO DE SOBRECARGA** Nos casos indicados abaixo, se for exibido "E", é impressa uma linha pontilhada, o teclado é bloqueado eletronicamente e não será possível efetuar mais operações. Prima <u>[ଥ୍ୟୁ</u>] para<br>limpar a sobrecarga. Tal ocorre nas seguintes situações: 1) O resultado do conteúdo da memória ultrapassa os 12 dígitos à esquerda do ponto decimal.
- Divisão por "0". 3) A velocidade sequencial das operações de operação é maior do que a velocidade de processamento dos cálculos (sobrecarga de registos na memória intermédia).

### **ESPECIFICAÇÕES**

Calculadora / Αριθμομηχανή Калькулятор / Számológép / Kalkulator / Calculator / Kalkulačka / Калкулатор / Kalkulator

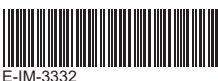

**PT IMPORTANTE: LEIA ANTES DE UTILIZAR** Antes de utilizar a calculadora, leia as instruções e precauções de segurança abaixo. Conserve esta folha para consulta futura.

- 1) Αφαιρέστε το κάλυμμα των μπαταριών σύροντάς το στην κατεύθυνση του βέλους. (Εικόνα (1)
- Τοποθετήστε 4 νέες μπαταρίες ΑΑ, όπως φαίνεται στην εικόνα. (Εικόνα  $(2)$ ) θετήστε το κάλυμμα. (Εικόνα ③)
- **ΑΝΤΙΚΑΤΑΣΤΑΣΗ**
- Η χαμηλή στάθμη μπαταρίας μπορεί να προκαλέσει προβλήματα στην εκτύπωση ή τυχαίες κινήσεις χαρτιού. Μπορεί επίσης να απενεργοποιήσει το πλήκτρο  $\frac{\text{CIC}}{\text{ON}}$  . Αν ο οθόνη είναι θολή, μειώνεται η ταχύτητα εκτύπωσης ή εμφανίζεται το εικο "  $\boxtimes$  " (Εικόνα  $(4)$ ), τότε χρειάζεται να αντικαταστήσετε τις μπαταρίες. Αντικαταστήστε τις μπαταρίες για να συνεχίσετε την κανονική λειτουργία.
- Αφαιρέστε τις μπαταρίες αν δεν σκοπεύετε να χρησιμοποιήσετε τη μονάδα για μεγάλο χρονικό διάστημα.
- **ELU** FONTOS: HASZNÁLAT ELŐTT OLVASSA EL A számológép használata előtt olvassa el az alábbi utasításokat, és a biztonsági óvintézkedések ismertetését. A tájékoztató lapot tartsa hozzáférhető helyen a
- svilkézkedébek lemertetébet. A t<br>későbbi tájékozódás érdekében.
- **WAŻNE: PRZECZYTAJ PRZED UŻYCIEM PL** Przed skorzystaniem z kalkulatora należy przeczytać poniższe instrukcje i zalecenia dotyczące bezpieczeństwa. Należy przechowywać niniejszą instrukcję obsługi w łatwo
- dostępnym miejscu w celu wykorzystania w przyszłości. **KO IMPORTANT: CITIȚI INAINTE DE UTILIZARE**
- <u>i</u>nte de a utiliza calculatorul, citiți următoarele instrucțiuni și măsuri de siguranță. Păstrati această foaie la îndemână, pentru referinte viitoare.
- **OS** DŮLEŽITÉ: PŘED POUŽITÍM SI PŘEČTĚTE POKYNY Než začnete kalkulačku používat, přečtěte si následující pokyny a bezpečnostr
- upozornění. Tento dokument uschovejte pro pozdější potřebu  $\mathbf{B}$  ВАЖНО: ПРОЧЕТЕТЕ ПРЕДИ УПОТРЕБА
- Прочетете следните инструкции и предпазни мерки за безопасност, преди да използвате калкулатора. Запазете този лист за бъдещи справки.
- **POMEMBNO: PREBERITE PRED UPORABO SL** Pred uporabo kalkulatorja preberite naslednja navodila in varnostne ukrepe. Navodila shranite, da si boste z njimi lahko pomagali tudi kasneje.

**AN PRECAUÇÕES E MANUTENÇÃO GERAL / ПРОЕІДОПОІНΣЕІΣ KAI FENIKH ZYNTHPHEI / MEPЫ ПРЕДОСТОРОЖНОСТИ И ОБЩЕЕ<br>OBCITY MARIAHIE / FIGYELMEZTETÉSEK ÉS ÁLTALÁNOS<br>KARBANTARTÁS / PRZESTROGI I ZALECENIA DOTYCZĄCE KONSERWACJI /<br>ATENTIO** 

- 1) Снимите крышку отсека элементов питания, сдвинув ее в направлении стрелки (рис.  $(1)$ ) 2) Установите 4 новых элемента питания типоразмера AA, как показано на
- иллюстрации (рис.  $(2)$ )
- Установите крышку на место (рис.  $\circled{3}$ )
- **ЗАМЕНА**<br>• Низкий зарял элементов питания может привести к ошибкам при печати или • Низкий заряд элементов питания может привести к ошибкам при печати или <u>неп</u>равильной подаче бумаги. При этом может также не действовать клавиша  $\begin{bmatrix} \frac{CI/C}{ON} \end{bmatrix}$ .
- В случае потемнения дисплея, снижения скорости печати или отображения значка  $\overline{\text{K}}$ » (рис.  $\overline{4}$ ) может потребоваться замена элементов питания. Для восстановления нормальной работы замените элементы питания.
- Если калькулятор не планируется использовать в течение длительного времени, извлеките из него элементы питания.
- **HU** BEHELYEZES
- $\overline{1)}$  A nyíl irányába csúsztatva vegye le az elemtartó fedelét. ( $\overline{1}$ ). ábra)
- Helyezzen be 4 új AA méretű elemet az ábrának megfelelően. ( 2). ábra) 3) Helyezze vissza a fedelet. ( ③ . ábra)
- **CSERE**
- Az alacsony elemtöltöttség nyomtatási problémákat vagy véletlenszerű papíradagolást okozhat. Emellett előfordulhat, hogy a  $\frac{\textsf{CIC}}{\textsf{ON}}$  gomb nem működik. FIFERTING ENTRED STEED IN 1999 – **CAP** generalizme nem male in "<br>Ha a kijelző halvány, lecsökken a nyomtatás sebessége vagy megjelenik a " **[X**]" ikon  $(4)$ . ábra), akkor az elemeket ki kell cserélni. A normál működés helyreállításához
- cserélje ki az elemeket. • Távolítsa el az elemeket, ha hosszú ideig nem tervezi a készülék használatát.

- 1) Zdejmij pokrywę baterii, przesuwając ją w kierunku wskazywanym przez strzałkę
- $(rys. (1))$ . 2) Zainstaluj cztery nowe baterie typu AA (rys.  $(2)$ ).
- 3) Zamocuj pokrywę. (rys. 3)) **WYMIANA**
- Niski poziom naładowania może spowodować problemy z drukowaniem lub nieprawidłowe przesuwanie papieru. Może również spowodować nieprawidłowe funkcjonowanie przycisku  $\left[\frac{\text{CUC}}{\text{ON}}\right]$ .
- Jeżeli poziom jasności jest niedostateczny, szybkość drukowania zmniejszy się lub zostanie wyświetlona ikona  $[\overline{X}](\text{rys.}(\overline{4}))$ , konieczna może być wymiana baterii. Aby przywrócić prawidłowe funkcjonowanie urządzenia, należy wymienić baterie. • Jeżeli urządzenie nie będzie używane przez dłuższy czas, należy wymienić baterie.

fungovat normálně.

• Pokud nebudete zařízení delší dobu používat, vyjměte baterie.

**СМЯНА**

• Изтощените батерии могат да станат причина за проблеми с печата или случайни

батериите, за да се възобнови нормалната работа.

Vstavite 4 nove baterije AA, kot je prikazano. (Slika 2)

• Махнете батериите, ако не възнамерявате да използвате устройството за

продължителен период от време.

Znova namestite pokrov. (Slika 3)

pride tudi do nedelovanja tipke  $\frac{CI/C}{ON}$ .

**ZAMENJAVA**

 • Papel de calculadora normal – largura: 57-58 mm / diâmetro máximo: 85 mm 3) Insira o papel na fenda na parte superior da máquina (Figura (⑦)<br>4) Ligue a calculadora. Prima a tecla de alimentação do papel para o fazer avançar

• Zardi praznih baterij lahko pride do težav pri tiskanju ali drugih težav s papirjem. Lahko

 • Όταν τοποθετείτε το χαρτί, κόβετε το άκρο του, όπως φαίνεται στην εικόνα. 2) Τοποθετήστε το νέο ρολό χαρτιού στο βραχίονα. Το άκρο του χαρτιού πρέπει να είναι τοποθετημένο όπως απεικονίζεται (Εικόνα (6). • Τυπικό χαρτί αριθμομηχανής – Πλάτος: 57-58 mm / Μέγ. Διάμετρος: 85 mm<br>3) Τοποθετήστε το χαρτί στην εγκοπή στο επάνω μέρος του μηχανήματος (Εικόνα ⑦ ). 4) Ενεργοποιήστε την αριθμομηχανή. Πατήστε το πλήκτρο τροφοδοσίας χαρτιού για να<br>προχωρήσει το χαρτί (Εικόνα ⑧ ).

delovala.

• Če naprave dalj časa ne nameravate uporabljati, odstranite baterije.

 $2)$  Поставете 4 нови батерии с размер АА, както е показано. (фиг.  $(2)$ )

подавания на хартия. Също така могат да деактивират бутона  $\frac{\text{CIC}}{\text{ON}}$  . • Ако дисплеят стане неясен, скоростта на печат спадне или се покаже иконата "  $\Gamma$  (фиг.  $(4)$ ), то е възможно да трябва да се сменят батериите. Сменете

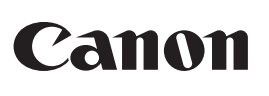

### **P1-DTSC II**

INSTRUÇÕES **PT** ΟΔΗΓΙΕΣ **EL** ИНСТРУКЦИЯ **RU** UTASITASOK <u>HU</u> INSTRUKCJA OBSŁUGI **PL** INSTRUCŢIUNI POKYNY ИНСТРУКЦИИ NAVODILA

向然间

öläs

3) Введите бумагу в прорезь на верхней стороне устройства (рис.  $\circled{2}$ ) 4) Включите питание калькулятора. Нажмите клавишу подачи бумаги, чтобы

tal como ilustrado (Figura  $\circledS$  ).

 $(Figura$   $@)$ .

**RO CS BG SL**

**ΣΗΜΑΝΤΙΚΟ: ΔΙΑΒΑΣΤΕ ΠΡΙΝ ΑΠΟ ΤΗ ΧΡΗΣΗ EL** Διαβάστε τις παρακάτω οδηγίες και τις προφυλάξεις ασφαλείας πριν από τη χρήση της αριθμομηχανής. Φυλάξτε αυτό το φυλλάδιο έτσι ώστε να είναι διαθέσιμο για μελλοντική χρήση.

> • Hârtie standard de calculator – Lăţime : 57-58mm / Diametru maxim: 85 mm 3) Introduceţi hârtia în fanta de la partea superioară a aparatului (Figura (ℤ).<br>4) Porniţi calculatorul. Apăsaţi tasta de alimentare cu hârtie, pentru a avansa hârtia

### **ВАЖНО: ПРОЧИТАЙТЕ ПЕРЕД ИСПОЛЬЗОВАНИЕМ RU**

Прежде чем использовать калькулятор, прочитайте следующие указания и<br>правила техники безопасности. Держите эту листовку под рукой, чтобы<br>обращаться к ней в будущем для справок.

 $\bullet$  Standarni papir kalkulatorja – širina: 57-58mm / premer: največ: 85 mm<br>3) Vstavite papir v režo na vrhu naprave (slika  $\overline{\mathcal{O}}$  ). 4) Vklopite kalkulator. Pritisnite tipko za podajanje papirja, da naprava povleče papir

 переведите переключатель питания в положение OFF. ■ При подключении адаптера переменного тока в режиме «ВКЛ». • Нажмите клавишу *[cili*c], чтобы перезапустить калькулятор.

■ Amikor a hálózati adaptert "ON" üzemmódban csatlakoztatja. • Nyomja meg a  $\frac{\text{GIC}}{\text{ON}}$  gombot a számológép újraindításához.

■ Podczas podłączania zasilacza sieciowego w trybie "ON". • Naciśnij klawisz  $\frac{Cl/C}{ON}$ , aby zrestartować kalkulator.

■ Când conectați adaptorul de rețea în timpul modului "ON". • Apăsați tasta <u>[ci/c]</u> pentru a reporni calculatorul.

■ Při připojení síťového adaptéru během režimu "ON" • Stisknutím tlačítka <sup>[ci/c</sup>] restartujte kalkulačku.

• Przy użyciu AD-11 III (dla Europy) / AD-35 II (dla Australii / Nowej Zelandii) **PL** Przed podłączeniem lub odłączeniem zasilacza należy ustawić przełącznik w

### **ΤΟΠΟΘΕΤΗΣΗ EL**

 AD-35 II (za Avstralija / Nova Zelandija) • Preden priključite ali izključite napajalnik, stikalo za napajanje pomaknite v položaj »OFF«. ■ Ko priključite omrežni napajalnik v načinu "ON". • Pritisnite tipko <u>(a/c)</u> za ponovni zagon kalkulator.

• Натиснете <u>Секс</u>), за да рестартирате калкулатора.

### **УСТАНОВКА RU**

### **INSTALACJA PL**

3) IВставьте новый чернильный валик и осторожно нажмите на него так, чтобы<br>он встал на место. (Рис. (①) (Используйте чернильный валик Canon CP-13.)<br>4) Закройте крышку печатающего устройства. (Рис. (②) • Не пытайтесь заново заполнять красящий валик, так как это может привести к механическим затруднениям.

Vegye ki a nyomtató fedelét. ( <mark>⑨. ábra</mark>)  $\overline{E}$ elje ki a régi tintahengert, és távolítsa el. ( $\overline{10}$ . ábra)

### **ÎNCĂRCAREA RO**

- 1) Scoateţi capacul bateriilor glisându-l în direcţia săgeţii. (Figura (1))
- 2) Incărcaţi 4 baterii AA noi, conform ilustraţiei. (Figura (2) )
- Puneți capacul la loc. (Figura  $\circledS$  )
- **ÎNLOCUIREA** • Energia scăzută a bateriilor poate cauza probleme de imprimare sau avansarea
- aleatoare a hârtiei. De asemenea, poate dezactiva tasta  $\frac{\text{Cl/C}}{\text{OM}}$ . • Dacă afişajul este estompat sau viteza de imprimare scade ori apare pictograma " " (Figura ), bateriile trebuie înlocuite. Înlocuiţi bateriile pentru a relua uncţionarea normala

• Dacă știți că nu veți utiliza aparatul pe o perioadă mai mare de timp, scoateți bateriile.

• Nedostatečně nabité baterie mohou způsobit potíže s tiskem nebo nahodilé zasouvání

1) Свалете капака за батериите, като го плъзнете по посока на стрелката. (фиг.  $\textcircled{1})$ 

 **ПОСТАВЯНЕ BG**

 **VSTAVLJANJE SL**

- 3) Ovatosan befelé nyomva tegye be az új tintahengert. ( (חַ). ábra)<br>(Használjon Canon CP-13 tintahengert.)<br>4) Tegye vissza a nyomtató fedelét. ( (יַ) . ábra) • Ne próbálja újratölteni a festékhengert, mert ez mechanikai meghibásodáshoz
- vezethet. **PL** 1) Zdejmij pokrywę drukarki (rys.  $\cup$  ). 2) Unieś zużyty wałek barwiący i wyjmij go. (rys. ഡ്ര) ).<br>3) Włóż nowy wałek barwiący, wciskając go delikatnie na miejsce. (rys. ① ).<br>(Należy korzystać wyłącznie z wałków farbowych Canon CP-13.)
- 4) Załóż pokrywe drukarki (rys. <sup>(12)</sup>). • Nie wolno regenerować kasety z farbą, ponieważ może to spowodować nieprawidłowe funkcjonowanie drukarki.
- Scoateţi capacul imprimantei. (Figura  $\circledcirc$ ) 2) Ridicați cilindrul de cerneală vechi și îndepărtați-l. (Figura (10) l 3) Introduceți cilindrul de cerneală nou, apăsându-l ușor în poziție. (Figura (<u>1</u>) )<br>Uitlilzați cilindru de cerneală Canon CP-13)<br>4) Puneți la loc capacul imprimantei. (Figura (i))<br>• Nu încercați să reumpleți rola de ce
- dificultăţi mecanice. **cs** 1) Sejměte kryt tiskárny. (obr.  $\circled{9}$ )
- 2) Nadzvedněte stary inkoustovy válec a vyjměte jej. (obr. (!0) )<br>3) Jemnym stisknutím na místo vložte novy inkoustovy válec. (obr. (1) )<br>(Používejte výhradně inkoustový válec CP-13)<br>4) Znovu nasaďte kryt tiskárny. (obr. ( • Nepokoušejte se inkoustový válec doplnit – může to vést k technickým potížím.
- **BG** 1) Свалете капака на принтера. (фиг. ③ )<br>2) Повдигнете старата мастилена ролка и я извадете. (фиг. ⑩ )
- 3) Поставете новата мастилена ролка, като я натиснете внимателно на място. (фиг. (1) ) (Използвайте само мастилена ролка CP-13.)<br>4) Aseta kansi paikalleen. (фиг. (i͡2) ) • Не се опитвайте да пълните повторно мастилената ролка, тъй като това
	- може да предизвика механични проблеми ) Odstranite pokrov tiskalne enote. (Slika  $\textcircled{9}$  )
- 2) Privzdignite prazen črnilni valjček in ga odstranite. (Slika ) 3) Vstavite nov črnilni valjček tako, da ga nežno pritisnete na ustrezno mesto. (Slika (11) ) (Uporabite Canonov črnilni valjček CP-13)
- 4) Ponovno namestite pokrovček tiskalne enote. (Slika ) Ne poskušajte znova napolniti črnilnega valjčka, saj lahko zaradi tega pride do

### **PT** 1) Retire a tampa da impressora. (Figura  $\textcircled{\scriptsize{0}}$ )<br>2) Levante o rolo de tinta antigo e retire-o. (Figura  $\textcircled{\scriptsize{0}}$ ) 3) Introduza o rolo de tinta novo exercendo uma ligeira pressão até o encaixar.<br>(Figura (I)) (Utilize o rolo de tinta CP-13 da Canon.)<br>4) Volte a colocar a tampa da impressora. (Figura (②)  $\cdot$  Não tente voltar a encher o rolo de tinta, uma vez que tal poderá causar problemas mecânicos. 11 1) Αφαιρέστε το κάλυμμα του μηχανισμού εκτύπωσης. (Εικόνα ''')<br>2) Heben Sie die alte Farbwalze aus der Halterung, und entfernen Sie sie. (Εικόνα ''') 3) Τοποθετήστε ένα νέο κύλινδρο μελανιού, indem Sie sie vorsichtig hinein drücken.<br>(Εικόνα (1) ) (Χρησιμοποιείτε μόνο τον Κύλινδρο Μελανιού CP-13.) **SUBSTITUIÇÃO DO ROLO DE TINTA / ΑΝΤΙΚΑΤΑΣΤΑΣΗ ΤΟΥ ΚΥΛΙΝΔΡΟΥ ΜΕΛΑΝΙΟΥ / ЗАМЕНА КРАСЯЩЕГО ВАЛИКА / A FESTÉKHENGER CSERÉJE / WYMIANA WAŁKA FARBOWEGO / ÎNLOCUIREA ROLEI DE CERNEALĂ / VÝMĚNA INKOUSTOVÉHO VÁLCE / СМЯНА НА МАСТИЛЕНАТА РОЛКА / ZAMENJAVA ČRNILNEGA VALJČKA**

4) Επανατοποθετήστε το κάλυμμα του μηχανισμού εκτύπωσης. (Εικόνα 12) • Μην επιχειρήσετε να γεμίσετε εκ νέου τον κύλινδρο μελανιού, ενδέχεται να προκληθούν μηχανικές δυσλειτουργίες. Снимите крышку принтера. (Рис.  $\circledcirc$ )  $\overline{1}$  Поднимите старый чернильный валик и извлеките его. (Рис.  $\overline{10}$ )

### **CÁLCULOS COM CASAS DECIMAIS Tecla seletora do ponto decimal** – utilizada para designar a posição do **PORTUGUÊS**

- Não utilize a calculadora nem a deixe sob luz solar direta. Evite também as áreas sujeitas **PT** a alterações bruscas de temperatura, humidade elevada, pó e sujidade. ■ Utilize um pano seco para limpar o invólucro da unidade. Não utilize água ou detergentes. ■ Utilize a impressora somente quando o rolo de papel estiver carregado.
- ∎ Evite utilizar a calculadora em presença de limalha de ferro, uma vez que tal poderá afetar os seus circuitos elétricos. ■ Não coloque objetos sobre a máquina, particularmente sobre o mecanismo da impressora. ■ Desligue a calculadora antes de retirar a ficha da tomada de alimentação.
- Em caso de avaria elétrica (ou seja, na presença de fumo), desligue imediatamente a ficha da tomada. A tomada de alimentação deve estar instalada nas imediações do equipamento e deve ser facilmente acessível.
- Μην χρησιμοποιείτε ή μην αφήνετε εκτεθειμένη την αριθμομηχανή σε άμεσο ηλιακό φως. Πρέπει επίσης να αποφεύγετε τις περιοχές με γρήγορες εναλλαγές θερμοκρασίας, υψηλή **EL** υγρασία, σκόνη και ρύπους. ■ Χρησιμοποιείτε ένα στεγνό πανί για τον καθαρισμό του περιβλήματος της μονάδας. Μην
- 
- χρησιμοποιείτε νερό ή απορρυπαντικά.<br>■ Χρησιμοποιείτε το μηχανισμοποιείται μόνο όταν έχει τοποθετηθεί ρολό χαρτιού.<br>■ Αποφεύγετε τη χρήση της αριθμομηχανής σε μέρη όπου υπάρχουν ρινίσματα σιδήρου, καθώς<br>■ μπορεί να επηρε
- 
- 
- **RU** Не используйте и не оставляйте калькулятор под прямыми солнечными лучами.<br>Спелует также избегать мест, где возможны резкие изменения температуры. Следует также избегать мест, где возможны резкие изменения температуры, высокая влажность, образование пыли и грязи.
- Для чистки корпуса устройства используйте сухую ткань. Не используйте воду и моющие средства. . .<br>10льзовать принтер можно только с загруженным рулоном бумаги.
- Избегайте использования калькулятора в местах, где имеются металлические опилки,
- так как они могут отрицательно повлиять на электрические цепи калькулятора.<br>■ Не помещайте никакие предметы на устройство, особенно на механизм принтера.<br>■ Перед тем как вынимать вилку из электрической розетки, выключайт
- <u>HU</u> Ne használja vagy hagyja a számológépet közvetlen napsugárzásnak kitett helyen.<br>Kerülje a gyors hőmérséklet-változásnak, magas páratartalomnak, pornak és<br>szennyeződésnek kitett helyeket. **HU**
- A készülék burkolatának tisztítását száraz ruhával végezze. Ne használjon vizet vagy tisztítószereket. A nyomtatót csak betöltött papírtekerccsel használja.
- Ne használja a számológépet olyan helyen, ahol vasreszelék van jelen, mert ez befolyásolhatja a számológép elektromos áramköreinek működését. amelegep elem elnes alalmierellen, malledeset.<br>1mit ne helvezzen a készülék tetejére, különös tekintettel a nyomtatószerkezetre
- ∎ Mielőtt a fali csatlakozóaljzatból kihúzná, kapcsolja ki a számológépet.<br>■ Elektromos hiba (pl. füst) esetén azonnal húzza ki a csatlakozódugót a hálózati<br>∪ csatlakozóaljzatból. A hálózati csatlakozóaljzatnak a kész helyen kell lennie
- **PL ■** Nie wolno używać ani pozostawiać kalkulatora w bezpośrednim świetle słonecznym.<br>Należy również upikać miejsc. w których występuje gwałtowne zmiany temperatury. Należy również unikać miejsc, w których występują gwałtowne zmiany temperatury, wysoka wilgotność, pył i zanieczy
- wysóka migólności, pył zamoszyczozonia.<br>we urządzenia należy czyścić sucha ściereczką. Nie wolno używać wody ani detergentów ■ Z drukarki należy korzystać tylko po zainstalowaniu rolki papieru. ■ Należy unikać korzystania z kalkulatora w miejscach, w których znajdują się opiłki żelaza
- 
- niekorzystnie wpływające na jego podzespoły elektryczne.<br>■ Nie wolno umieszczać żadnych przedmiotów na urządzeniu, a zwłaszcza pokrywie drukarki.<br>■ Przed wyjęciem wtyczki z gniazda sieci elektrycznej należy wyłączyć kalku
- Nu utilizaţi şi nu lăsaţi calculatorul în lumina directă a soarelui. De asemenea, trebuie **RO** evitate zonele supuse la schimbări rapide de temperatură, la umiditate ridicată, la praf si la murdărie
- Utilizați o cârpă uscată pentru a curăta carcasa dispozitivului. Nu utilizați apă sau detergenți.
- Utilizați imprimanta numai atunci când este încărcată rola de hârtie.<br>■ Evitați utilizarea calculatorului în locuri în care există pilitură de fier, deoarece aceasta poate afecta circuitele electrice ale calculatorulu
- Nu puneți nimic pe partea de sus a aparatului, în special pe partea de sus a mecanismului
- imprimantei. Opriţi calculatorul înainte de a scoate ştecărul din priza electrică. ■ În cazul unei defectiuni de natură electrică (de exemplu, dacă iese fum), scoateti imediat stecărul din
- priza electrică. Priza trebuie să fie instalată lângă echipament şi trebuie să fie uşor accesibilă. ■ Kalkulačku nepoužívejte a nenechávejte na přímém slunečním světle. Vyhýbejte se také **CS**
- místům, která jsou vystavena rychlým změnám teplot, vysoké vlhkosti, prachu a špíně. K čištění krytu zařízení používejte suchý hadřík. Nepoužívejte vodu ani čisticí prostředky. Tiskárnu používejte jen v případě, že je v ní založený kotouček papíru.
- Nepoužívejte kalkulačku na místech, kde se vyskytují železné piliny, ty by totiž mohly poškodit ktrické obvody zařízení. ■ Na zařízení a především na mechanismus tiskárny nic nepokládeite
- ∎ Než vytáhnete zástrčku z elektrické zásuvky, kalkulačku vypněte.<br>■ V případě elektrické závady (tj. výskytu dýmu) okamžitě vytáhněte zástrčku z elektrické zásuvky.<br>· Elektrická zásuvka by měla být nainstalována v blí
- **BG** Не използвайте и не оставяйте калкулатора на директна слънчева светлина. Също така трябва да се избягват места с бърза смяна на температурата, висока влажност
- прах и мръсотия. Използвайте суха кърпа, за да почистите корпуса на уреда. Не използвайте вода или
- почистващи препарати. Използвайте принтера само когато ролката с хартия е заредена.
- ∎ Избягвайте да използвате калкулатора на места, където има железни стърготини, тъй<br>– като това може да окаже влияние върху електрическите вериги на калкулатора.<br>∎ Не поставяйте нищо върху устройството, особено върху м ■ Изключвайте калкулатора, преди да изключите щепсела от електрическия контакт. ■ В случай на електрическа повреда (напр. дим) веднага изключете щепсела от
- еския контакт. Контактът трябва да бъде монтиран в близост до оборудването и до него да има лесен достъп. ■ Kalkulatorja ne uporabljajte ali puščajte na neposredni sončni svetlobi. Izogibajte se **SL**
- okoljem s hitrimi temperaturnimi spremembami, visoko vlago, prahom in umazanijo. Za čiščenje ohišja enote uporabite suho krpo. Ne uporabljajte vode ali čistil. ■ Tiskalnik uporabljajte samo, ko je vstavljen zvitek papirja. ■ Kalkulatorja ne uporabljajte v bližini železnih opilkov, saj lahko ti vplivajo na njegova
- električna vezja. Ničesar ne polagajte na napravo, zlasti ne na vrh tiskalnega mehanizma.
- Thessal ne pelagajte na naprave, zlasti ne na mi tiskalinega me<br>■ Kalkulator izklopite, preden odklopite vtikač iz električne vtičnice ■ V primeru napake na električni napeljavi (npr. če je dim) vtikač takoj odklopite iz električne vtičnice. Električna vtičnica naj bo v bližini opreme in na dosegu.
- $TIME CAL$ Χρησιμοποιείται για τον υπολογισμό του χρόνου ή της διάρκειας δραστηριοτήτων, όπως ωρομίσθια, καθώς και για εκτιμήσεις κόστους.
- Χρησιμοποιείται για εναλλαγή μεταξύ AM (εμφανίζεται η ένδειξη "AM" **TIME CAL** εκτυπώνεται το " • "), PM (εμφανίζεται η ένδειξη "PM" και εκτυπώνεται το " •• ") ή 24 ωρών (δεν εμφανίζεται και δεν εκτυπώνεται κανένα εικονίδιο) στη λειτουργία υπολογισμού χρόνου.
- \*\* Τιμή εισόδου λεπτών: 0 έως 59. Οι τιμές που είναι μεγαλύτερες από το 59 προσαρμόζονται αυτόματα με προσθήκη στις ώρες. \*\* Εύρος υπολογισμού: –99 ώρες 59 λεπτά έως 99 ώρες 59 λεπτά. Αν η τιμή εισόδου/εξόδου
- είναι εκτός του επιτρεπτού εύρους, ο υπολογισμός του χρόνου θα υπερχειλίσει.

- Πατήστε το <del>του</del> για να μετατρέψετε τον αριθμό που εμφανίζεται στην οθόνη από <del>ρ<sup>\$</sup> 7</del> σε <del>ρ<sup>αγ</sup></del> ή ρ<sup>αγ</sup> . **\$**
- Πατήστε το ή το για να μετατρέψετε τον αριθμό που εμφανίζεται **C1 C2 \$ C1 C2 C1 C2**
- στην οθόνη από ή σε . Για ισοτιμίες ίσες ή μεγαλύτερες του 1, μπορείτε να εισαγάγετε έως και 6 ψηφία. Για ισοτιμίες μικρότερες του 1, μπορείτε να εισαγάγετε έως και 8 ψηφία (π.χ. 0,1234567), συμπεριλαμβανομένου του 0 για το ακέραιο ψηφίο και τα αρχικά μηδενικά (αν και μπορούν να προσδιοριστούν μόνο 7 σημαντικά ψηφία, η μέτρηση των οποίων ξεκινάει από τα αριστερά και από το πρώτο ψηφίο διαφορετικό του μηδενός).

**Клавиша функций Memory / Currency** – служит для переключения между вычислениями с функцией памяти и конвертации валют. **Клавиша Non-Add** – служит для печати сведений, которые не влияют на ние, например дат и порядковых номеров. Цифры печатаются на

\*\* Диапазон вычислений: –99 ч 59 мин – 99 ч 59 мин. Если вводимое/выводимое .<br>начение выходит за пределы допустимого диапазона, происходит переп

**ÚDRŽBA / ВНИМАНИЕ И ОБЩА ПОДДРЪЖКА / PREVIDNOSTNI UKREPI IN SPLOŠNO VZDRŽEVANJE** 

**INSTALAÇÃO E SUBSTITUIÇÃO DAS PILHAS / ΤΟΠΟΘΕΤΗΣΗ ΚΑΙ ΑΝΤΙΚΑΤΑΣΤΑΣΗ ΜΠΑΤΑΡΙΩΝ / УСТАНОВКА И ЗАМЕНА ЭЛЕМЕНТОВ ПИТАНИЯ / ELEMEK BEHELYEZÉSE ÉS CSERÉJE / INSTALACJA I WYMIANA BATERII / ÎNCĂRCAREA ŞI ÎNLOCUIREA BATERIILOR / VKLÁDÁNÍ A VÝMĚNA BATERIÍ / ПОСТАВЯНЕ И СМЯНА НА БАТЕРИИТЕ / VSTAVLJANJE IN ZAMENJAVA BATERIJ** 

### **PT** INSTALAÇÃO

■ В данном калькуляторе предусмотрен последовательный ввод 100 операций, что удобно для процедуры проверки. Если последовательность операций превышена, невозможно будет воспользоваться функцией двойной проверки и на дисплее появится сообщение «E CHE St FULL». ■ При первом вводе нажмите клавишу [мов] для завершения вычисления, подлежащего проверке. Печатается «;,,,,,,».<br>При втором вводе нажмите клавишу (**мосє**) чтобы прервать процедуру проверки.

• Quado inserir o papel, corte a sua extremidade tal como ilustrado. 2) Coloque o novo rolo de papel no braço. A extremidade do papel deve ser posicionada

INSTALAÇÃO DO PAPEL DE IMPRESSÃO / TONOGETHIH XAPTIOY<br>EKTYNQINI / VCTAHOBKA БУМАГИ ДЛЯ ПЕЧАТИ / NYOMTATÓPAPÍR<br>BETÖLTÉSE / INSTALOWANIE PAPIERU W DRUKARCE / INSTALAREA<br>HÂRTIEI DE IMPRIMARE / ZALOŽENÍ PAPÍRU PRO TISK / NOCTA

В перечисленных ниже случаях, когда отображается символ «E», печатается пунктирная линия, происходит электронная блокировка клавиатуры и дальнейшая работа становится невозможной. Для сброса переполнения нажмите клавишу <u>[sk]</u> .

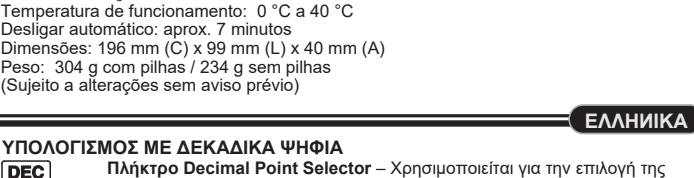

Fabricado na China / Κατασκευάζεται στην Κίνα / Изготовлено в Китае /<br>Származási hely: Kína / Wyprodukowano w Chinach / Fabricat în China / Vyrobeno v Číně / Произведено в Китай / Izdelano na Kitajskem Impresso na China / Εκτυπώθηκε στην Κίνα / Отпечатано в Китае / Nyomtatva Kínában / Wydrukowano w Chinach / Imprimat în China / Vytištěno v Číně /Отпечатано в Китай / Natisnjeno na Kitajskem

• Устанавливая бумагу, обрежьте ее край, как показано.

2) Поместите новый рулон бумаги на держатель. Край бумаги должен находиться в

• Стандартная бумага для калькуляторов — ширина: 57-58 мм / макс. диаметр: 85 мм

 • A papír behelyezésekor az ábrán látható módon vágja le a papír szélét. 2) Helyezze az új papírtekercset a karra. A papír szélének az ábrán látható módon kell

t Instalując papier przytnij krawędź w sposób przedstawiony na rysunku.<br>2) Umieść nową rolkę papieru na wsporniku. Krawędź papieru powinna być ułożona w<br>sposób przedstawiony na (rys. ⑥). • Standardowy papier do kalkulatora — szerokość: 57-58 mm/ średnica maks.: 85 mm 3) Włóż papier do szczeliny w górnej części urządzenia (rys. (Z)).<br>4) Włącz kalkulator. Naciśnij przycisk podawania papieru, aby przesunąć paper (rys. ⑧).

 • Szabványos számológéppapír – Szélesség: 57-58 mm / Max. átmérő: 85 mm 3) Helyezze a papírt a készülék tetején található nyílásba ( . ábra). 4) Kapcsolja be a számológépet. Nyomja meg a paper feed papírtovábbító gombot a papír

• Când introduceţi hârtia, tăiaţi marginea acesteia conform ilustraţiei. 2) Puneţi pe braţ noua rolă de hârtie. Marginea hârtiei trebuie să fie poziţionată conform

• Nadzvedněte stary inkoustovy válec a vyjměte jej.

**BG** 1) Повдигнете конзолата за хартия (фиг.  $(5)$ ).

**SL** 1) Dvignite ročico za papir (slika  $\circledcirc$ ).

 $\parallel$  (6)

2) Nasaďte na rameno nový kotouček papíru. Poloha okraje papíru by měla odpovídat

4) Zapněte kalkulačku. Stisknutím tlačítka (Podávání papíru) začněte papír posouvat (obr.  $\circledS$ )

• Standardní papír do kalkulačky – šířka: 57-58 mm / max. průměr: 85 mm 3) Zasuňte papír do štěrbiny v horní části kalkulačky (obr. ).

• При поставяне на хартия изрежете края й, както е показано 2) Поставете новата ролка с хартия на конзолата. Краят на хартията трябва да е<br>позициониран, както е показано (фиг. ⑥). • Стандартна хартия за калкулатори – Ширина: 57-58 mm / Макс. диаметър: 85 mm 3) Прекарайте хартията през процепа в горната част на устройството (фиг. ). 4) Включете калкулатора. Натиснете бутона за подаване на хартия, за да подадете<br>хартията(фиг. ®).

 • Ko vstavljate papir, odrežite njegov rob, kot je prikazano. 2) Na ročico namestite nov zvitek papirja. Rob papirja naj bo postavljen tako, kot je

• Utilizando AD-11 III (para Europa) / AD-35 II (para a Austrália / Nova Zelândia) **PT** • Coloque o interruptor de alimentação na posição OFF (desligado) antes de ligar ou

desligar o adaptador CA.

• Χρησιμοποιώντας AD-11 ΙΙΙ (για την Ευρώπη) / AD-35 II (για την Αυστραλία / Νέα Ζηλανδία) • Θέστε το διακόπτη λειτουργίας στη θέση OFF (Απενεργοποίηση) πριν συνδέσετε ή

■ Quando ligar o adaptador CA durante o modo "ON". • Pressione a tecla  $\left[\frac{G/C}{ON}\right]$  para reiniciar a calculadora.

αποσυνδέσετε τον προσαρμογέα AC.

■ Όταν συνδέετε το μετασχηματιστή AC κατά τη διάρκεια της λειτουργίας "ON". • Πατήστε το πλήκτρο <u>[εις</u>] για να επανεκκινήσετε την αριθμομηχανή. • используя AD-11 III (для Европы) / AD-35 II (для Австралии / Новой Зеландии) **RU** • Прежде чем подсоединять или отсоединять адаптер переменного тока,

• Az AD-11 III (Európa esetében) / AD-35 II (Ausztrália / Új-Zéland esetében) **HU** • A hálózati adapter csatlakoztatása vagy leválasztása előtt kapcsolja ki a

készüléket.

położeniu OFF (Wył.).

• Utilizând AD-11 III (pentru Europa) / AD-35 II (pentru Australia / Noua Zeelandă) **RO** • Treceţi comutatorul de alimentare pe OFF înainte de a conecta sau a deconecta

adaptorul de c.a.

• Použitím AD-11 III (pro Evropu) / AD-35 II (pro Austrálii / Nový Zéland) **CS** • Před připojením či odpojením síťového adaptéru nastavte přepínač napájení do

polohy OFF (Vypnuto)

• Използвайки AD-11 III (за Европа) / АD-35 II (за Австралия / Нова Зеландия) • Преместете ключа на захранването в позиция OFF преди свързване или

 изключване на променливотоковия адаптер. ■ Когато включите променливотоковия адаптер в

режим "ВКЛ".

• Pomočjo AD-11 III (za Evropo) / **SL**

**FUNCIONAMENTO CA / ΛΕΙΤΟΥΡΓΙΑ AC / РАБОТА ПРИ ПИТАНИИ** 

**ПЕРЕМЕННЫМ ТОКОМ / MŰKÖDÉS HÁLÓZATRÓL / ZASILANIE Z SIECI ELEKTRYCZNEJ / FUNCŢIONAREA CU CURENT ALTERNATIV / NAPÁJENÍ Z ELEKTRICKÉ SÍTĚ / РАБОТА С ПРОМЕНЛИВОТОКОВО ЗАХРАНВАНЕ /** 

**NAPAJANJE**

**EL**

**BG**

prikazano (slika  $\circledS$ )

而布

 $(s$ lika. $\circledS)$ 

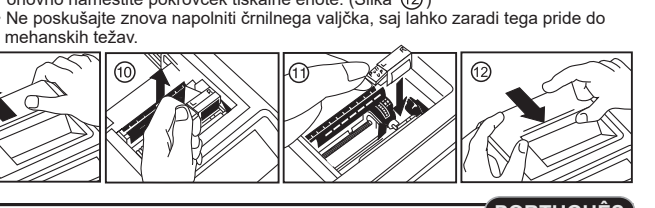

**EL**

**RU**

**HU**

**RO**

**SL**

*<u>CI/C</u>*<br>
<u>*ON*</u>

PRINT

 $B \rightarrow T$ **FEED** 

 $\begin{picture}(20,20) \put(0,0){\line(1,0){10}} \put(15,0){\line(1,0){10}} \put(15,0){\line(1,0){10}} \put(15,0){\line(1,0){10}} \put(15,0){\line(1,0){10}} \put(15,0){\line(1,0){10}} \put(15,0){\line(1,0){10}} \put(15,0){\line(1,0){10}} \put(15,0){\line(1,0){10}} \put(15,0){\line(1,0){10}} \put(15,0){\line(1,0){10}} \put(15,0){\line(1$ 

 $\equiv$ 

 $\boxed{5/4}$ 

DEC

- **Πλήκτρο Decimal Point Selector** Χρησιμοποιείται για την επιλογή της θέσης του σημείου υποδιαστολής (F, 0, 2, 3, 4, A) στα αποτελέσματα των υπολογισμών.
- **A (Add-Mode)** Η πρόσθεση και η αφαίρεση πραγματοποιούνται με αυτόματο διψήφιο δεκαδικό. Αυτό είναι βολικό για υπολογισμούς νομισμάτων.
- **F (Floating Decimal point)**  Όλοι οι ενεργοί αριθμοί με έως και 12 ψηφία εκτυπώνονται ή εμφανίζονται. (δεν εμφανίζεται εικονίδιο "F")
- **Πλήκτρο Rounding** Χρησιμοποιείται για τη στρογγυλοποίηση προς τα  $5/4$ επάνω [  $\spadesuit$  ], τη στρογγυλοποίηση προς τον πλησιέστερο αριθμό [5/4], ή τη στρογγυλοποίηση προς τα κάτω [ ] των προεπιλεγμένων δεκαδικών ψηφίων στο αποτέλεσμα.

### **ΣΗΜΑΝΤΙΚΕΣ ΛΕΙΤΟΥΡΓΙΕΣ**

- **Πλήκτρο On/Clear / Off** Χρησιμοποιείται για την ενεργοποίηση της αριθμομηχανής. Όταν πραγματοποιείτε έναν υπολογισμό, πιέστε το μία φορά για να
- διαγράψετε την τιμή που πληκτρολογήσατε τελευταία. Πιέστε το ξανά για να διαγράψετε όλες τις τιμές που έχετε εισαγάγει, εκτός από αυτές που βρίσκονται στη μνήμη. Το πλήκτρο αυτό χρησιμοποιείται επίσης για διαγραφή σφαλμάτων υπερχείλισης. Πιέστε το παρατεταμένα για 2 δευτερόλεπτα για να απενεργοποιήσετε την αριθμομηχανή.
- **Πλήκτρο Print On/Off**  Χρησιμοποιείται για την ενεργοποίηση και **PRINT** απενεργοποίηση του μηχανισμού εκτύπωσης.

### Όταν στην οθόνη υπάρχει η ένδειξη "PRINT", οι καταχωρίσεις και τα αποτελέσματα θα εμφανίζονται στην οθόνη και θα εκτυπώνονται. Όταν στην οθόνη δεν υπάρχει η ένδειξη "PRINT", οι καταχωρίσεις και τα αποτελέσματα θα εμφανίζονται στην οθόνη, αλλά δεν θα εκτυπώνονται.

- **Πλήκτρο Business / Tax Function** Χρησιμοποιείται για εναλλαγή μεταξύ του Επιχειρηματικού Υπολογισμού και του Φορολογικού Υπολογισμού.
- **Πλήκτρο Paper Feed**  Χρησιμοποιείται για να προωθηθεί το χαρτί.
- **Πλήκτρο Rate Set** Χρησιμοποιείται για ρύθμιση Φορολογικού Συντελεστή ή Συντελεστή Τιμής Συναλλάγματος.
- **Πλήκτρο Memory / Currency Function** Χρησιμοποιείται για εναλλαγή μεταξύ της λειτουργίας υπολογισμού Μνήμης ή Μετατροπής Νομισμάτων.
- **Πλήκτρο Non-Add** Χρησιμοποιείται για την εκτύπωση πληροφοριών που δεν επηρεάζουν τον υπολογισμό, όπως οι ημερομηνίες και οι σειριακοί αριθμοί. Οι αριθμοί εκτυπώνονται στην αριστερή πλευρά του χαρτιού.
- **Πλήκτρο Equal**  Χρησιμοποιείται για αποτελέσματα πρόσθεσης, αφαίρεσης, πολλαπλασιασμού και διαίρεσης.

### **ΥΠΟΛΟΓΙΣΜΟΣ ΧΡΟΝΟΥ**

### **ΥΠΟΛΟΓΙΣΜΟΣ ΜΕΤΑΤΡΟΠΗΣ ΝΟΜΙΣΜΑΤΩΝ**

- **ΛΕΙΤΟΥΡΓΙΑ ΦΟΡΟΛΟΓΙΚΟΥ ΥΠΟΛΟΓΙΣΜΟΥ Πλήκτρο Add Tax** – Χρησιμοποιείται για την προσθήκη του ποσού του φόρου στον αριθμό που εμφανίζεται στην οθόνη.
- $TAX-$ **Πλήκτρο Deduct Tax** – Χρησιμοποιείται για την αφαίρεση του ποσού του φόρου από τον αριθμό που εμφανίζεται στην οθόνη.
- **Σημείωση:** Ο φορολογικός συντελεστής θα παραμείνει αποθηκευμένος ακόμα και αν η αριθμομηχανή απενεργοποιηθεί. Ωστόσο, ο συντελεστής που πληκτρολογήθηκε θα διαγραφεί όταν αποσυνδεθεί το βύσμα. Σε αυτήν την περίπτωση, πληκτρολογήστε το συντελεστή ξανά.

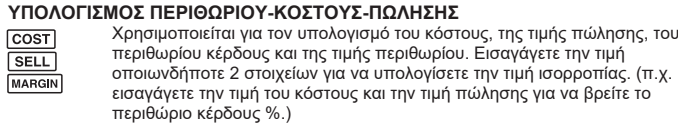

### **ΛΕΙΤΟΥΡΓΙΑ ΔΙΠΛΟΥ ΕΛΕΓΧΟΥ**

- Χρησιμοποιείται για την έναρξη της διαδικασίας Ελέγχου αρχείου καταγραφής. <u>[<sub>ΜΟΣΕ</sub>]</u> Χρησιμοποιείται για την έναρξη της διαδικαι<br>Θα εμφανιστεί στην οθόνη η ένδειξη "CHE".
- Χρησιμοποιείται για την έναρξη μιας διαδικασίας Ελέγχου. Η διαδικασία Ελέγχου συγκρίνει τα στοιχεία που εισήχθησαν από το χρήστη με την ουρά των προηγούμενων λειτουργιών που καταγράφηκαν. Θα εμφανιστεί στην οθόνη η ένδειξη "CHE StArt". **CHECK**
- Η ρύθμιση των διακοπτών πρέπει να ταιριάζει με την πρώτη και δεύτερη λειτουργία εισόδου. Αν οι διακόπτες δεν ταιριάζουν, θα εκτυπωθεί το παρακάτω μήνυμα. \* ••001•• – Η ρύθμιση του σημείου της υποδιαστολής είναι διαφορετική
- \* ••002•• Η ρύθμιση στρογγυλοποίησης είναι διαφορετική ■ Αυτή η αριθμομηχανή διαθέτει ουρά λειτουργιών με 100 βήματα, η οποία είναι χρήσιμη για τη λειτουργία ελέγχου. Αν έχει ξεπεραστεί η ουρά λειτουργιών, δεν θα είναι δυνατή ή είσοδος στη Λειτουργία Διπλού Ελέγχου και θα εμφανιστεί στην οθόνη το μήνυμα "E
- CHE St FULL". ■ Στην πρώτη καταχώριση, πατήστε το πλήκτρο Μουε] για να τερματίσετε τον υπολογισμό
- προς έλεγχο. Θα εκτυπωθεί το ".......". Στη δεύτερη καταχώριση, πατήστε το πλήκτρο (ΜΟΟΕ), για να εγκαταλείψετε τη διαδικασία ελέγχου. Θα εκτυπωθεί το "••000••".

### **ΛΕΙΤΟΥΡΓΙΑ ΥΠΕΡΧΕΙΛΙΣΗΣ**

Στις παρακάτω περιπτώσεις, όταν εμφανίζεται η ένδειξη "Ε", εκτυπώνεται μια διακεκομμένη γραμμή, το πληκτρολόγι<u>ο κ</u>λειδώνεται ηλεκτρονικά και δεν είναι δυνατή καμία άλλη λειτουργία. Πατήστε το [<mark>ci/c</mark>] για να διαγράψετε την υπερχείλιση. Η υπερχείλιση παρουσιάζεται όταν:

- 1) Το αποτέλεσμα ή το περιεχόμενο της μνήμης υπερβαίνει τα 12 ψηφία αριστερά από την υποδιαστολή. 2) Πραγματοποιείται διαίρεση με το "0".
- 3) Η ταχύτητα της ακολουθίας των λειτουργιών είναι μεγαλύτερη από την ταχύτητα των υπολογισμών. (Υπερχείλιση Προσωρινού Μητρώου)

### **ΠΡΟΔΙΑΓΡΑΦΕΣ**

 $\boxed{5/4}$ 

**PRINT** 

**FEED** RATE SET  $M \rightarrow E X$ 

 $\begin{array}{c} \boxed{\textbf{H}} \end{array}$ 

 $\equiv$ 

**TIME CAL** 

 $TIME CAL$ 

Θερμοκρασία λειτουργίας: 0ºC έως 40ºC Αυτόματη απενεργοποίηση: περίπου 7 λεπτά Διαστάσεις: 196 mm (Π) x 99 mm (Β) x 40 mm (Υ)

Βάρος: 304 g με μπαταρίες / 234 g χωρίς μπαταρίες (Ενδέχεται να αλλάξει χωρίς προειδοποίηση)

**ВЫЧИСЛЕНИЯ С ДЕСЯТИЧНЫМИ ДРОБЯМИ<br>
<b>DEC** В Клавиша ВЫбора десятичной точки

удобно для вычислений с валютам

**Клавиша выбора десятичной точки** – служит для обозначения позиции десятичной точки (F, 0, 2, 3, 4, A) для результатов вычислений. **A (режим сложения)** – функции сложения и вычитания выполняются с автоматическим определением 2 знаком после десятичной точки. Это

**F (плавающая десятичная точка)** – отображаются или печатаются все эффективные числа до 12 разрядов. (Значок «F» не отображается) **Клавиша округления** – служит для округления в большую сторону [ $\uparrow$ ], округления до ближайшего целого [5/4] или округления в меньшую сторону [ ] до предварительно выбранного количества знаков после

десятичной точки в полученном результате. **ВАЖНЫЕ ФУНКЦИИ, КОТОРЫЕ СЛЕДУЕТ ЗАПОМНИТЬ**

**Клавиша On/Clear / Off —** служит для включения калькулятора. При выполнении вычисления однократное нажатие приводит к сбросу последнего введенного значения. Повторное нажатие приводит к сбросу всех введенных значений, за исключением сохраненных в памяти. Эта клавиша используется также для сброса ошибки переполнения. Нажатие и удержание в течение 2 с приводит к выключению калькулятора. **Клавиша Print On/Off** – служит для включения и выключения принтера. При отображении отметки «PRINT» введенные значения и результаты

отображаются на дисплее и печатаются.

Если отметка «PRINT» не отображается, введенные значения и результаты отображаются на дисплее, но не печатаются.

**Клавиша функций Business / Tax** – служит для переключения между

бизнес-расчетами и вычислением налогов. **Клавиша Paper Feed** – служит для подачи бумаги.

**Клавиша Rate Set** – служит для установки налоговой ставки или курса

обмена валют.

левом краю бумаги.

**Клавиша равенства** – служит для получения результатов сложения,

вычитания, умножения и деления.

**ВЫЧИСЛЕНИЕ ВРЕМЕНИ**

Служит для расчета времени или продолжительности действий, например при составлении сметы почасовой заработной платы. Служит для переключения между указанием времени до полудня (отображается «AM», печатается « • »), после полудня (отображается «PM», печатается « •• ») или в 24-часовом формате (значок не отображается и не печатается) в режиме вычисления

времени.

\*\* Вводимое значение в минутах: 0–59. Значения, превышающие 59, автоматически

Нажав  $\Box$ , можно конвертировать отображаемое значение валюты из

пересчитываются с добавлением часа (часов).

вычисления времени.

**ВЫЧИСЛЕНИЕ КОНВЕРТАЦИИ ВАЛЮТ**

Нажав или , можно конвертировать отображаемое значение

• Для курсов 1 или больше можно вводить до 6 разрядов. Для курсов менее 1 можно вводить до 8 разрядов (например, 0.1234567), в том числе 0 для целого и ведущие нули (хотя указать можно только 7 значимых цифр, считая слева и начиная с

 первой ненулевой цифры). **ФУНКЦИЯ ВЫЧИСЛЕНИЯ НАЛОГОВ**

**Клавиша Add Tax** — служит для прибавления величины налога к

отображаемому значению.

**Клавиша Deduct Tax** — служит для вычитания величины налога от

отображаемого значения.

**Примечание.** Введенная ставка налога сохраняется в памяти даже после

выключения калькулятора. Однако введенная ставка удаляется при отсоединении вилки от розетки. В этом случае введите ставку заново.

**ВЫЧИСЛЕНИЕ СТОИМОСТИ/ЦЕНЫ ПРОДАЖИ/ПРИБЫЛИ**

Служит для расчета стоимости, цены продажи, рентабельности продаж и нормы доходности. Введя значение для любых 2 позиций, можно получить балансовое значение (например, введя значение стоимости и цены продажи, можно получить рентабельность продаж в %).

**ФУНКЦИЯ ДВОЙНОЙ ПРОВЕРКИ**

Служит для запуска процедуры проверки записи. На дисплее отображается

Служит для запуска процедуры проверки. В ходе процедуры проверки ввод,

 выполняемый пользователем, сравнивается с предыдущей записанной последовательностью операций На дисплее отображается «CHE StArt». ■ Установка переключателей должна совпадать между вводами по первой и второй операциям. Если установки переключателей не совпадают, печатается

приведенное ниже сообщение.

 \* ••001•• — неодинаковые установки десятичной точки \* ••002•• — неодинаковые установки округления

 Печатается «••000••». **ФУНКЦИЯ ПЕРЕПОЛНЕНИЯ**

Переполнение происходит, когда :

1) результат или содержимое памяти превышает 12 разрядов слева от десятичной

точки;

2) выполняется деление на «0»;

3) скорость выполнения последовательных операций превышает скорость обработки

вычисления (переполнение регистра буфера).

**ТЕХНИЧЕСКИЕ ХАРАКТЕРИСТИКИ** Рабочая температура: 0 – 40 ºC

Автоматическое выключение питания: прибл. через 7 мин

Габариты: 196 мм (Д) x 99 мм (Ш) x 40 мм (В)

Вес: 304 г с элементами питания / 234 г без элементов питания (Возможны изменения без предварительного уведомления)

**море** Служит<br>«CHE».

**\$**

**/**

 $B \rightarrow T$ 

**FEED** 

田

 $\Xi$ 

 $=$ 

**\$**

**C1 C2**

**C1 C2 \$ C1 C2**

 $\frac{1}{\sqrt{2}}$  в  $\frac{1}{\sqrt{2}}$  или  $\frac{c_2}{c_1}$ .

из □ или □ в □ .

**\$**

 $TAX +$ 

 $TAX-$ 

**CHECK**

RESET

 $\check{C}$ e je zaslon meglen ali se hitrost tiskanja zmanjša ali se prikaže ikona » $\Box \overline{X}$ (slika  $(4)$ ), je baterije morda treba zamenjati. Zamenjajte jih, da bo naprava normalno

4 x AA

1) Odstranite pokrov baterije, tako da ga potisnete v smeri puščice. (Slika  $(1)$ )

 $2)$  Vložte 4 nové baterie typu AA, jak je znázorněno na obrázku. (obr.  $(2)$ )

https://global.canon/calmanual

# E-IM-3332

Automatikus kikapcsolás: kb. 7 perc

Méretek: 196 mm (H) × 99 mm (SZ) × 40 mm (M) Tömeg: 304 g elemekkel/234 g elemek nélkül

(Bejelentés nélkül változhat)

sekwencyjnych jest większa niż prędkość przetwarzania obliczeń (przepełnienie rejestru buforowego).

**Przycisk informacji** – drukowanie informacji, które nie wpływają na

Utilizat pentru calculul costului, prețului de vânzare, mariei de profit si valorii marjei. Introduceți valorile oricăror 2 elemente pentru a obține valoarea soldului. (de exemplu, introduceţi valoarea costului şi a preţului de vânzare pentru a obţinemarja de profit în %.)

## **FUNCŢIE DE VERIFICARE DUBLĂ** MODE Utilizată pentr<br>"apărea "CHE

iie procesu sprawdzania rekordu. Komunikat "CHE" vświetlaczu. hie procesu sprawdzania. Ten proces porównuje

- Utilizată pentru a porni procesul de verificare a înregistrărilor. Pe afişaj va
- Utilizată pentru a porni un proces de verificare. Procesul de verificare compară intrarea utilizatorului cu coada de operaţii înregistrate anterior. Pe afişaj va apărea "CHE StArt". **CHECK**
- Setarea comutatoarelor trebuie să corespundă intrărilor pentru prima și a doua operaţie. În cazul în care comutatoarele nu corespund, se va imprima mesajul următor.
- \* ••001•• Setarea punctului zecimal este diferită
- \* ••002•• Setarea de rotunjire este diferită
- pul de verificare. Dacă s-a de intrarea în funcţia de verificare dublă şi pe afişaj va apărea mesajul "E CHE St FULL".
- La prima intrare, apăsați tasta *[Mode]* pentru a termina calculul pentru verificare. Se va imprima ",,.,.,"
- La a doua intrare, apăsați tasta More pentru a abandona procesul de verificare. Se va imprima "••000••"

### **SPECYFIKACJE**

- Temperatura (użytkowanie): od 0ºC do 40ºC
- Automatyczne wyłączanie: około 7 minut
- Wymiary: 196 mm (dług.) x 99 mm (szer.) x 40 mm (wys.) Masa: 304 g z bateriami / 234g bez baterii
- (specyfikacje mogą ulec zmianie bez powiadomienia)

3) Rychlost sekve (přetečení regis **TECHNICKÉ SPECIFIKACE** Provozní teplota: 0 až 40 °C Automatické vypnutí: cca 7 minut

**POLSKI**

- ine przez użytkownika z uprzednio zapisaną smunikat "CHE StArt" będzie widoczny na
- sza być zgodne z pierwszym i drugim ustawieniem zgodności ustawień przełączników drukowane są
- \* ••001••: niezgodność ustawienia liczby miejsc dziesiętnych
- nia zaokraglania  $\widetilde{\mathbf{r}}$ cji sekwencji w procesie weryfikacji. Po przekrocze
- e można uaktywnić funkcji podwójnej weryfikacji i est widoczny na ekranie.
- .<br>• wia informacji należy nacisnąć przycisk سور aby , aby zakończyć obliczenia dla weryfikacji. Zostanie wydrukowany wiersz "",.,.,". W drugim cyklu wprowadzania informacji należy nacisnąć przycisk (**мож**) , aby przeranie wydrukowany komunikat ...•000••

<sub>l</sub>dy wyświetlany jest symbol "E", drukowana jest linia .<br>wana elektronicznie i nie można korzystać z  $k$ ulator w przypadku przepełnienia, należy nacisnać stepuje w poniższych okolicznościach: wiera ponad 12 cyfr po lewej stronie przecinka

олу, когато се покаже "E", се отпечатва пунктирана линия, заключва по електронен път и е невъзможно по-нататъшно действие. Натиснете  $\frac{\text{CIRC}}{\text{OW}}$ ), за да изчистите препълването. Препълване възниква, когато:

- **БЪЛГАРСКИ** С ЧИСЛА С ДЕСЕТИЧЕН ЗНАК **н Decimal Point Selector** – използва се за определяне на цията на десетичния знак (F, 0, 2, 3, 4, A) за изчислените резултати. **A (Режим на събиране)** – функциите събиране и изваждане се извършват с автоматично зададени числа с 2 цифри след  $\tau$ ичния знак. Това е удобно за валутни изчисления **паващ десетичен знак)** – отпечатват се или се показват всички <mark>( 5/4 </mark> дни числа с до 12 цифри. (не се показва икона "F")  $\mathsf{b}$ **н Rounding** – използва се за закръгляване нагоре [  $\mathbf{\hat{t}}$  ], ьгляване [5/4] или закръгляване надолу [  $\bf \downarrow$  ] до избрания брой ри след десетичния знак в резултата. **/ ВАЖНИ ФУНКЦИИ, КОИТО ТРЯБВА ДА ЗАПОМНИТЕ Бутон On/Clear/Off –** използва се за включване на калкулатора. извършване на изчисление натиснете веднъж, за да изчистите едната въведена стойност. Натиснете отново, за да изчистите PRINT ки въведени стойности с изключение на паметта. Този бутон н това се използва за изчистване на грешката от препълване. снете и задръжте за 2 секунди, за да изключите калкулатора. **H Print On/Off** – използва се за включване и изключване на принтера.  $B \rightarrow T$ Когато обозначението "PRINT" е на дисплея, въведените стойности вултатите ше се покажат да дисплея и на разпечатката. .<br>го обозначението "PRINT" не е на дисплея, въведените FEED ности и резултатите ще се покажат да дисплея, но няма да отпечатани **H Business/Tax Function** – използва се за превключване ту бизнес изчисление и изчисление на данъци. **<b>H** Paper Feed – използва се за подаване на хартията. [# **<b>IH Rate Set** – използва се за настройване на данъчната ставка валутния обменен курс.  $\Xi$ **Бутон Memory/Currency Function** – използва се за превключване у паметта и изчисление при конвертиране на валута. **IZRA н Non-Add**– използва се за печат на информация, която не **TIME CAI** е изчислението, напр. дати и серийни номера. Цифрите се чатват от пявата страна на хартията. **TIME CA Бутон Equal** – използва се за получаване на резултатите от ране, изваждане, умножение и деление **IA BPEME** олзва се за изчисляване на времето или продължителността лейности, като напр. часовете за изплашане на заплата или нка на разходите. **\$** Използва се за превключване между AM ("AM" се показва и се отпечатва " • "), PM ("PM" се показва и се отпечатва " •• ") или 24-часов формат (не се показва и отпечатва никаква икона) в режим на изчисление на време. \*\* Стойност за въвеждане на минути: от 0 до 59. Стойностите над 59 се оматично чрез добавяне на час(ове) исление: –99 часа 59 минути до 99 часа 59 минути. Ако рдната стойност е извън допустимия обхват, ще се получи ри изчислението на времето. **ИЗЧИСЛЕНИЕ ЗА КОНВЕРТИРАНЕ НА ВАЛУТА** Натиснете <del>⊡</del> , за да конвертирате показаното число за валутата  $TAX$ от  $\overline{\mapsto}$  в  $\overline{\cong}$  или  $\overline{\cong}$ . **C1 C2 C1 C2 \$** Натиснете или , за да конвертирате показаното число от ли в Н ито са 1 или по-големи, можете да въведете до 6 цифри. За са по-малки от 1, можете да въведете до 8 цифри 67), включително 0 за цялото число и водещи нули (макар че г зададени само 7 значеши цифри, които се броят от ляво рчват с първата различна от нула цифра) **ИЗЧИСЛЕНИЕ НА ДАНЪЦИ Бутон Add Tax** – използва се за добавяне на сумата за данъка към аното число. **H Deduct Tax** – използва се за изваждане на сумата за данъка **CHECK** токазаното число. **Забележка:** Въведената данъчна ставка ще се запази дори при изключване на кулатора. Но въведената ставка ще бъде изтрита при пючване на щепсела. В такъв случай въведете ставката отново. **ИЗЧИСЛЕНИЕ НА РАЗХОД – ПРОДАЖБА – МАРЖ** ва се изчисление на разходите, продажната цена, маржа на ата и стойността на маржа. Въведете стойността на 2 от тите, за да получите стойността на третия елемент (напр. въведете стойността за разходите и продажната цена, за да те % на маржа на печалбата.) **ІВОЙНА ПРОВЕРКА** ва се за стартиране на процеса на проверка на запис. На н се показва "CHE". ва се за стартиране на процеса на проверка. Процесът на ка сравнява въведеното от потребителя с вече записаната
- опашка от действия. На дисплея се показва "CHE StArt".
- ключовете трябва да отговаря на въ вие. Ако ключовете не отговарят, ще се отпечата съобщението
- ройката за десетичен знак е различна
- тройката за закръгляване е различна
- \_.<br>рр има опашка от действия от 100 стъпки, която е полезна за .<br>оверка. Ако е извън опашката от действия, няма да му бъде п езе във функцията за двойна проверка и на дисплея ще се покаже съобщение "E CHE St FULL".
- натиснете бутона [мов], за да приключите изчислението за се разпечата "**.......**"
- пис натиснете бутона , <mark>мов</mark> , за да прекъснете процеса на се разпечата "••000••'

### **ЕПЪПВАНЕ"**

ştecărul. În acest caz, introduceţi rata din nou.

• U kurzů větších můžete zadat a celou část, a p

pen

kalk

odč

**FUNKCE VÝPO** 

zobr

Poznámka: Zada

**VÝPOČET NÁK** 

**FUNKCE KONT** 

- MODE Umož<br>"CHE.,
- 
- $* \cdot 002 \cdots \text{odli}$ proces kontroly. Pokud se fronta operací zaplní, nebude možné použít funkci
- stav).
- 
- $\blacksquare$  Nejprve stisknu Vytisknou se s

 $\cdot \cdot 000 \cdot \cdot$ 

k elektronickému

### **CALCUL DE COST-VÂNZARE-MARJĂ**

# ■ Acest calculator are o coadă de operaţii de 100 de paşi, ceea ce este util pentru

**ROMÂMĂ VÝPOČTY S DE CALCULE CU ZECIMALE Tasta de selectare a numărului de zecimale** – Utilizată pentru stabilirea  $DEC$ **DEC** poziției punctului zecimal (F, 0, 2, 3, 4, A) pentru rezultatele calculate. **A (Mod Adunare)** – Funcţiile de adunare şi scădere sunt efectuate automat cu 2 zecimale. Acest lucru este convenabil pentru calcule cu valute. **F (virgulă mobilă)** – Sunt imprimate sau afişate toate numerele efective de până la 12 cifre. (nu se afișează nicio pictogramă "F") Tasta de rotunjire – Utilizată pentru aproximare prin adaos [ $\hat{\mathbf{t}}$ ],  $5/4$  $5/4$ rotunjire [5/4] sau aproximare prin lipsă [  $\downarrow$ ], până la numărul de zecimale selectat în prealabil din rezultat. **FUNCŢII IMPORTANTE DE REŢINUT DŮLEŽITÉ FUN Tasta On/Clear / Off –** Utilizată pentru pornirea calculatorului. **<u>CI/C</u>** Când efectuaţi un calcul, apăsaţi o dată pentru a şterge ultima valoare introdusă. Apăsaţi din nou pentru a şterge toate valorile introduse, cu exceptia celor din memorie. De asemenea, tasta este utilizată pentru ştergerea erorilor de depăşire. Apăsaţi şi menţineţi tasta apăsată timp de 2 secunde pentru a opri calculatorul. **Tasta Print On/Off** – Utilizată pentru a porni şi a opri imprimanta. **PRINT** Când marcajul "PRINT" este pe afișaj, intrările și rezultatele vor apărea PRINT pe ecran şi se vor imprima. Când marcajul "PRINT" nu este pe afișaj, intrările și rezultatele vor apărea pe ecran, dar nu se vor imprima. **Tasta funcţională Business / Tax** – Utilizată pentru calcule de  $B \rightarrow T$ business sau de taxe.  $B \rightarrow T$ **Tasta Paper Feed** – Utilizată pentru avansarea hârtiei. **FEED FEED Tasta Rate Set** – Utilizată pentru setarea ratei taxei sau a ratei de **RATE SET** schimb valutar Tasta functională Memory / Currency – Utilizată pentru a comuta între  $M \rightarrow E$ calculele de memorie sau de conversie valutară.  $M \rightarrow E$ **Tasta Non-Add** – Utilizată pentru imprimarea informaţiilor care nu  $\left( \frac{\text{H}}{\text{H}} \right)$ afectează calculele, precum datele calendaristice şi numerele de serie. Cifrele sunt imprimate pe partea stângă a hârtiei.  $\left( \frac{\text{H}}{\text{H}} \right)$  $\equiv$ **Tasta Equal** – Utilizată pentru obtinerea rezultatelor operațiilor de adunare, scădere, înmulțire și împărțire.  $\equiv$ **CALCUL DE TIMP** Se utilizează pentru a calcula timpul sau durata activităţilor, cum ar fi  $TIME CAL$ **VÝPOČET ČAS**<br>UMECAL <u>~</u> Slou orele de plătit şi estimările de costuri. Se utilizează pentru a comuta între AM (se afișează "AM" și se **TIME CAL** imprimă " • "), PM (se afişează "PM" și se imprimă " • • ") și 24 de ore (nu se afişează şi nu se **TIME CAL** imprimă nicio pictogramă) în modul de calcul de timp. \*\* Valoarea introdusă pentru minute: între 0 şi 59. Valorile mai mari decât 59 sunt ajustate automat prin adăugarea la numărul de ore. \*\* Intervalul de calcul: între –99 ore 59 minute şi 99 ore 59 minute. Dacă valoarea de \* Hodnota pro za intrare/ieşire depăşeşte intervalul admisibil, calculul de timp va avea ca rezultat o připočítány k l depăşire. \*\* Rozsah výpo mimo přípustn **CALCUL DE CONVERSIE VALUTARĂ \$ \$ C1 VÝPOČET PŘE \$** Apăsaţi pentru a converti valoarea valutei afişate din în **C2 \$** sau  $\Box$ . **C1 C2** Apăsaţi — sau — pentru a converti valoarea valutei afişate din **C1 C2 \$ C1 C2 C<sub>1</sub> C<sub>2</sub>** Stisk ى m ص ص au ص • Pentru cursuri de 1 sau mai mari, puteţi să introduceţi până la 6 cifre. Pentru cursuri mai mici decât 1, puteţi să introduceţi până la 8 cifre (de exemplu, 0.1234567), inclusiv 0 pentru cifra părţii întregi şi zerourile semnificative (totuşi, se pot specifica doar 7 cifre semnificative, numărate de la stânga şi începând cu prima cifră diferită de zero). zleva a začína **FUNCŢIA DE CALCUL AL TAXELOR Tasta Add Tax** – Utilizată pentru adăugarea taxei la valoarea afişată.  $TAX +$  $TAX +$ **Tasta Deduct Tax** – Utilizată pentru deducerea taxei din valoarea  $TAX TAX$ afişată. **Notă :** Rata introdusă pentru taxă va rămâne stocată chiar dacă se închide calculatorul. În schimb, rata introdusă se va şterge când se deconectează

### **FUNCŢIA DE DEPĂŞIRE**

În următoarele cazuri, când se afișează "E", se imprimă o linie punctată, tastatura este blocată în mod electronic sau continuarea operaţiilor este imposibilă. Apăsaţi pentru a şterge eroarea de depăşire. Depăşirea apare când: **/** 1) Rezultatul sau conţinutul memoriei depăşeşte 12 cifre în stânga punctului zecimal.  $2)$  Se împarte la  $.0$ ".

3) Viteza de operare secvenţială este mai mare decât viteza de procesare a calculelor. (Depăşire a registrului din memoria tampon)

### **SPECIFICATII**

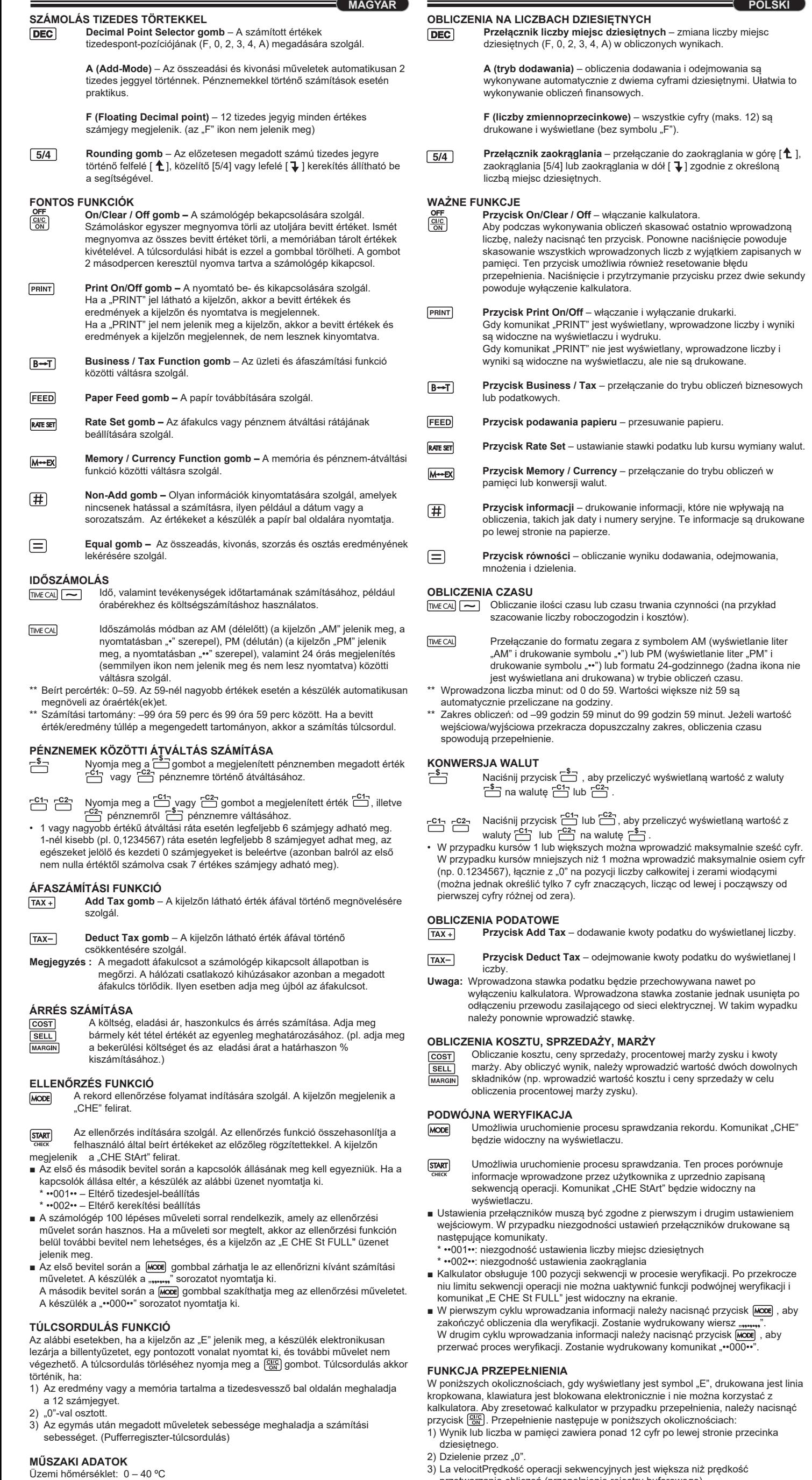

Temperatură de funcţionare: între 0 ºC şi 40 ºC Oprire automată: aprox. 7 minute Dimensiuni: 196 mm (L) x 99 mm (l) x 40 mm (h) Greutate: 304 g cu baterii / 234 g fără baterii (Informaţiile pot fi modificate fără notificare prealabilă) situacích:

- 
- Nastavení pře přepínače nas  $* \cdot 001 \cdots - \text{odd}$
- 
- zobraz
- 
- **CHECK**
- 
- 
- 
- 
- 
- 
- kontroly a na di
- Tato kalkulačk
- 
- 
- 
- 
- 
- 
- 
- 
- 
- 
- 
- -

Rozměry: 196mm (D) × 99 mm (Š) × 40mm (V) Hmotnost: 304 g s bateriemi / 234 g bez baterií (Údaje se mohou bez upozornění změnit.)

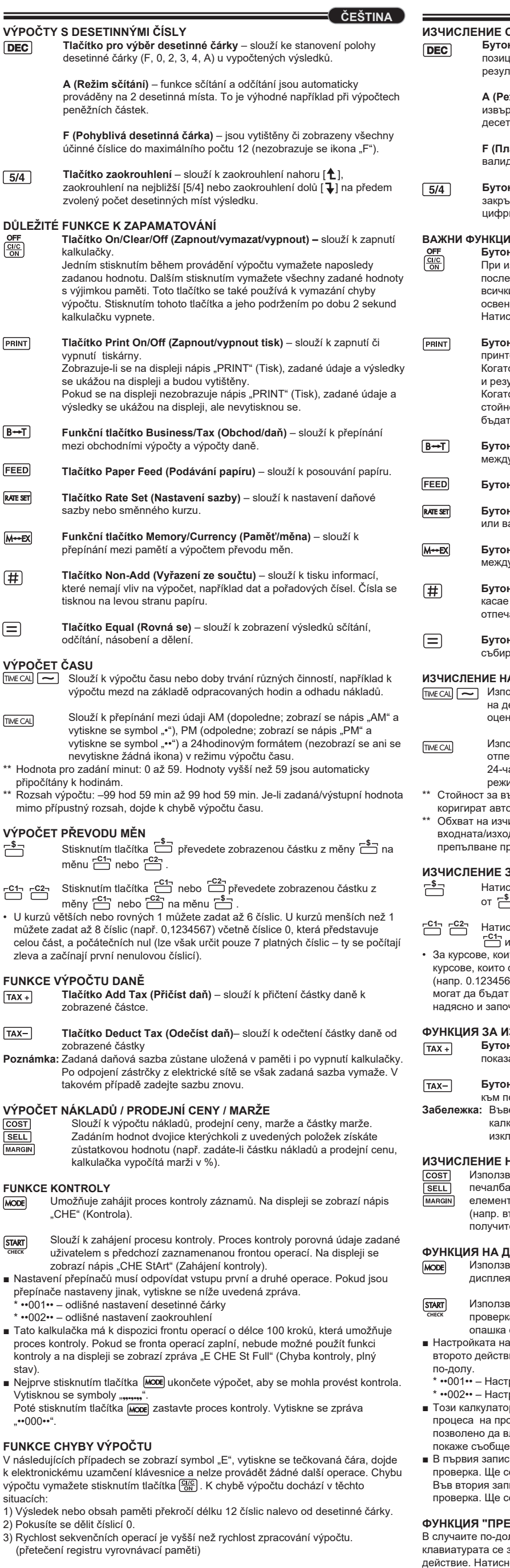

1) Резултатът или съдържанието на паметта надвиши 12 цифри, които се намират вляво от десетичния знак.

2) Има делене на "0". 3) Скоростта на последователните операции е по-голяма от скоростта на обработване на изчислението. (Препълване на регистъра на буфера)

### **СПЕЦИФИКАЦИИ**

Работна температура: от 0ºC до 40ºC Автоматично изключване: прибл. 7 минути Размери: 196 мм (Д) x 99 мм (Ш) x 40мм (В) Тегло: 304г с батерии/234 г без батерии (Подлежат на промяна без предизвестие)

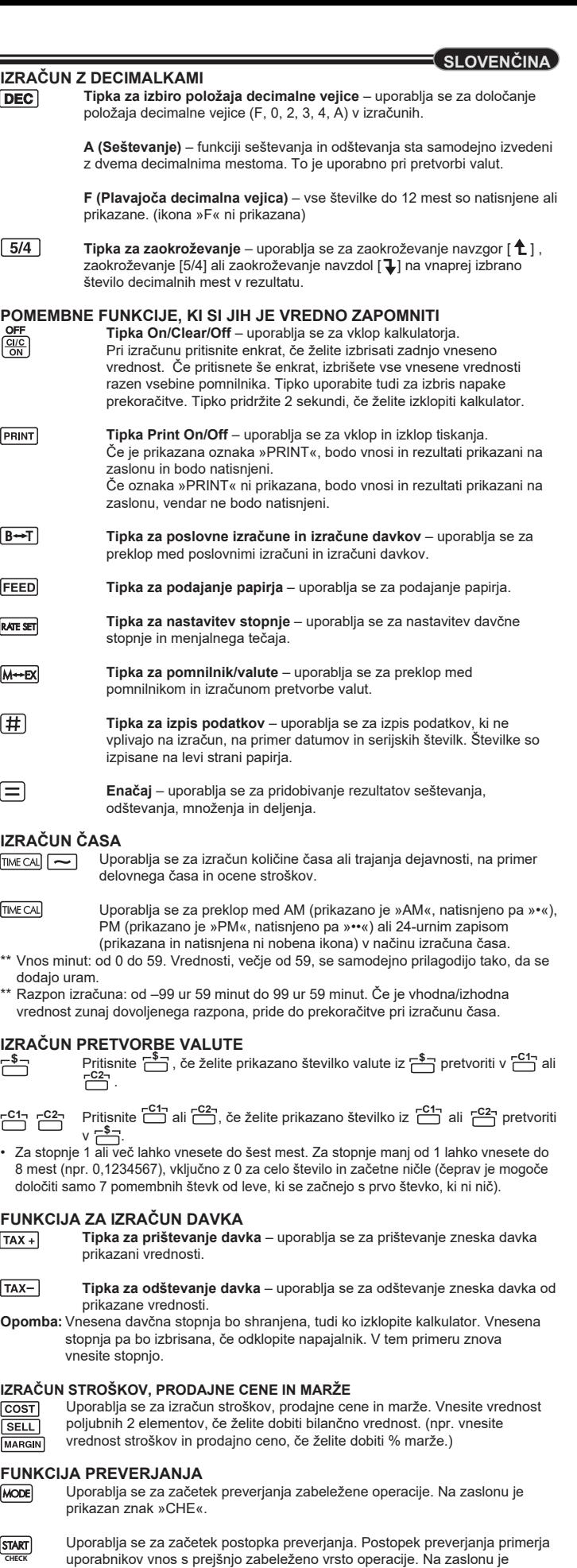

- prikazan znak »CHE StArt«. ■ Nastavitev stikal se mora ujemati z vnosom prve in druge operacije. Če se stikali ne ujemata, se izpiše spodnje sporočilo.
- \* ••001•• nastavitev decimalne vejice se razlikuje
- \* ••002•• nastavitev zaokroževanja se razlikuje
- Ta kalkulator ima vrsto operacij za 100 korakov, kar je uporabno za postopek preverjanja. Če je zunaj vrste operacij, ne bo vključeno v funkcijo preverjanja in na zaslonu je prikazano »E CHE St FULL«.
- Pri prvem vnosu pritisnite tipko Mooe , da končate izračun zaradi preverjanja. Izpiše se »,,.,.,,«.
- Pri drugem vnosu pritisnite tipko MODE, da prekinete postopek preverjanja. Izpiše se »••000••«.

### **PREKORAČITEV**

V naslednjih primerih se prikaže znak »E«, natisne se pikčasta črta, tipkovnica je

- elektronsko zaklenjena in nadaljnja uporaba ni več mogoča. Pritisnite  $\left[\frac{Cl\text{CG}}{\text{ON}}\right]$ , če želite
- izbrisati prekoračitev. Prekoračitev se pojavi v naslednjih primerih : 1) Rezultat ali vsebina pomnilnika presega 12 mest levo od decimalne vejice.
- 2) Pri deljenju z »0«.
- 3) Hitrost vnašanja zaporednih operacij je višja od hitrosti obdelave kalkulacije. 'rekoračitev registrirnega pomnilnika

### **TEHNIČNI PODATKI**

Temperatura delovanja: Od 0 ºC do 40 ºC

- Samodejni izklop: pribl. 7 minut
- Mere: 196 mm (D) x 99 mm (Š) x 40 mm (V)
- Teža: 304 g z baterijami/234 g brez baterij
- (Pridržujemo si pravico do sprememb brez predhodnega obvestila)

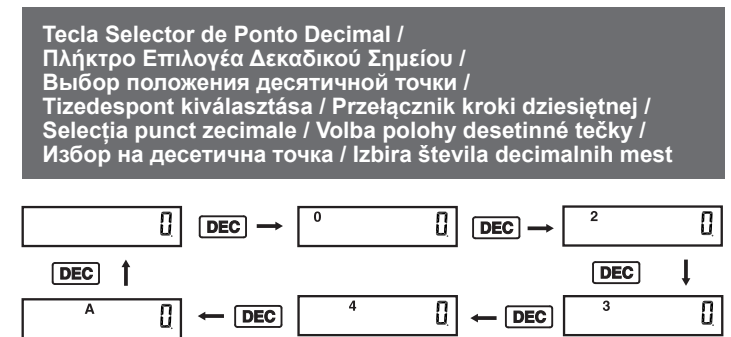